**หลักสูตร การจัดท าเอกสารในระบบคุณภาพตามมาตรฐาน ISO/IEC 17025 : 2017 – Q007 (Online)**

**1. หลักการและเหตุผล** 

ี ห้องปฏิบัติการที่กำลังเข้าสู่มาตรฐานISO/IEC 17025 : 2017 จำเป็นต้องเตรียมความพร้อมหนึ่งในนั้นคือ การจัดทำเอกสารในระบบคุณภาพให้เป็นไปตามข้อกำหนดของมาตรฐาน ISO/IEC 17025 : 2017

#### **2. วัตถุประสงค์**

เพื่อเสริมสร้างความรู้ ความเข้าใจองค์ประกอบของมาตรฐาน ISO/IEC 17025 : 2017 และการเขียนเอกสาร ในระบบคุณภาพตามมาตรฐาน ISO/IEC 17025 : 2017

**3. คุณสมบัติผู้เข้ารับการฝึกอบรม**

- นักวิทยาศาสตร์ เจ้าหน้าที่ห้องปฏิบัติการ และผู้ที่เกี่ยวข้องในห้องปฏิบัติการทั้งภาครัฐและเอกชน
- ควรมีคุณวุฒิอย่างน้อยปริญญาตรี หรือมีประสบการณ์การทำงานไม่น้อยกว่า 3 ปี
- ควรมีความรู้เรื่องข้อกำหนด ISO/IEC 17025

### **4. วิทยากร**

**7. ระยะเวลาการฝึกอบรม** 2 วัน

ข้าราชการกรมวิทยาศาสตร์บริการ และผู้เชี่ยวชาญจากหน่วยอื่น

**5. หัวข้อหลักสูตร** 

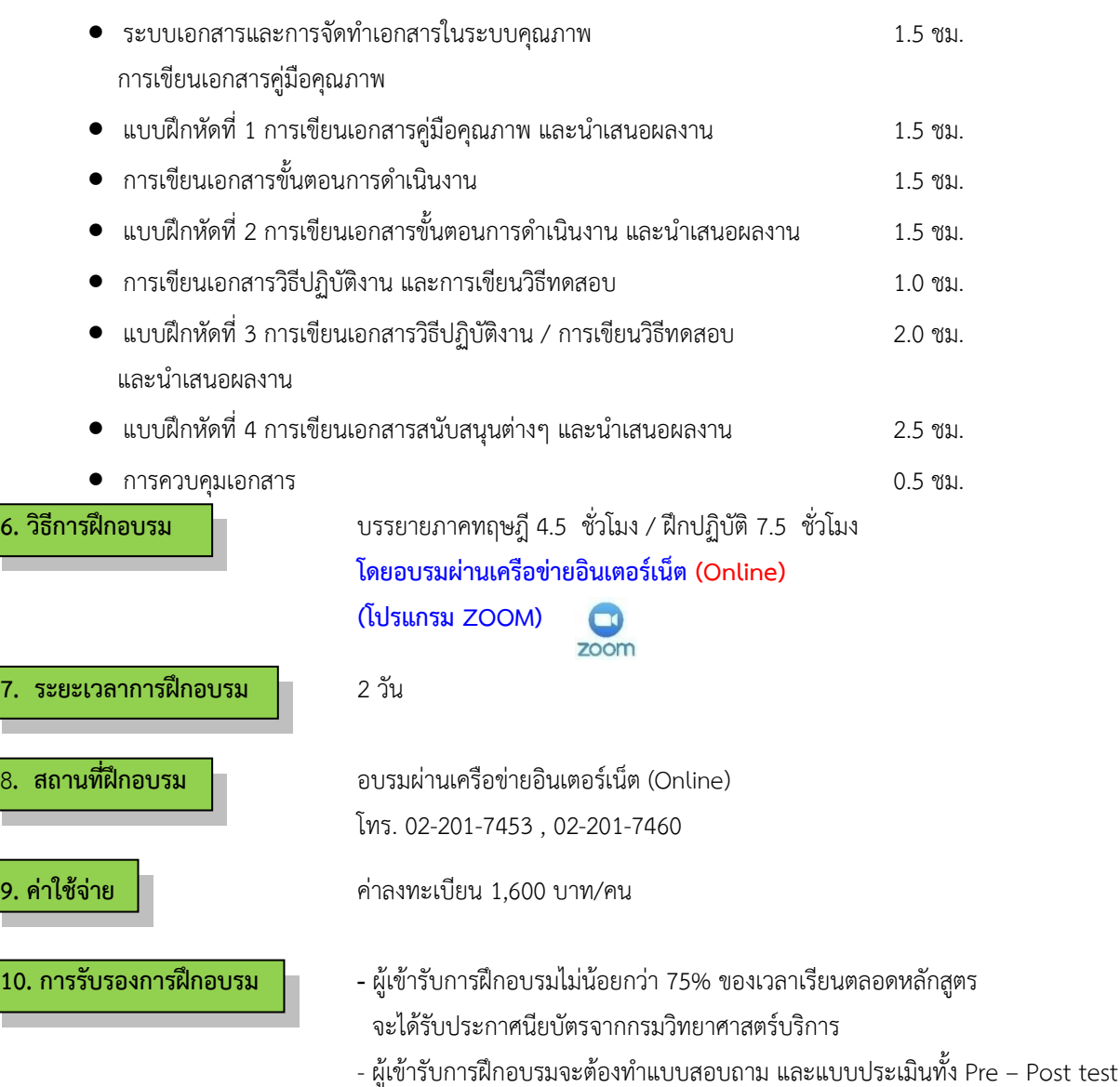

ถึงจะได้รับประกาศนียบัตรจากกรมวิทยาศาสตร์บริการ

### **ก าหนดการฝึกอบรม**

## **หลักสูตร การจัดท าเอกสารในระบบคุณภาพตามมาตรฐาน ISO/IEC 17025 : 2017 (Online) โดยอบรมผ่านเครือข่ายอินเตอร์เน็ต**

## **วันที่1**

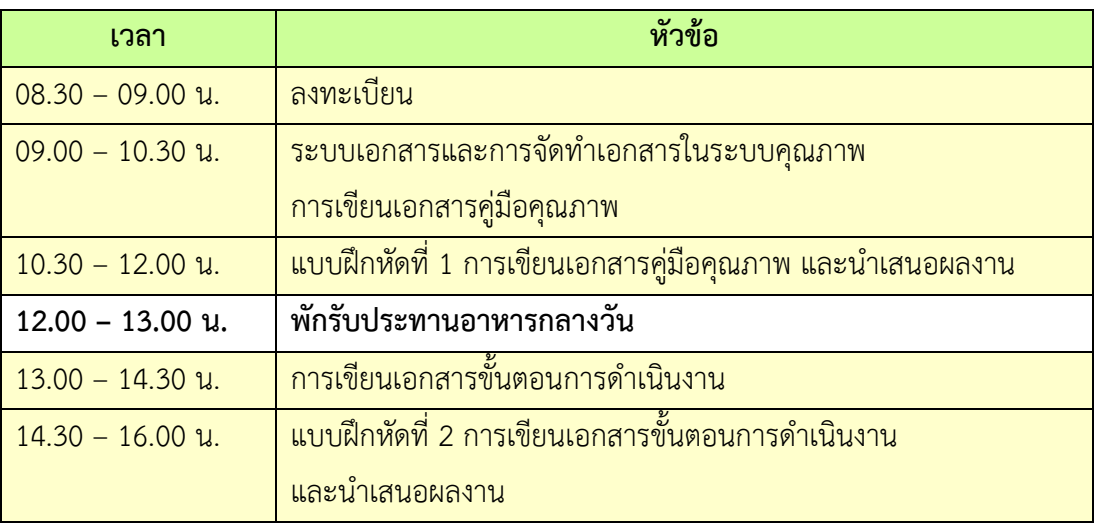

# **วันที่ 2**

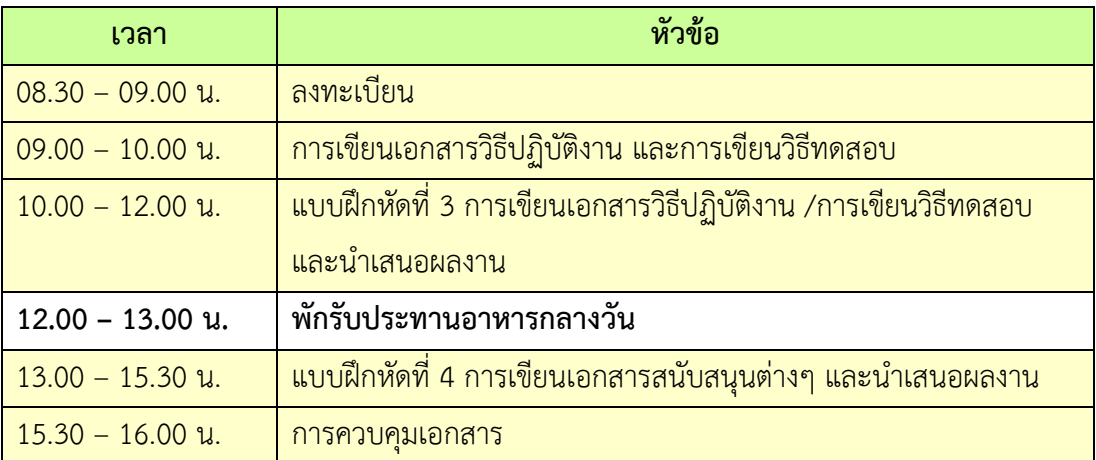

**หมายเหตุ :** พักรับประทานอาหารว่าง 10.30 น. และ 14.30 น.

- 1. ผู้จัดฝึกอบรมจะส่ง link และ meeting ID ให้กับผู้เข้าอบรมทาง Email
- 2. การอบรมให้ผู้เข้าอบรมใช้ **Computer / Notebook 1 เครื่อง / 1 ท่าน เท่านั้น** เพื่อผู้จัดฝึกอบรม จะสามารถเช็คชื่อท่าน และจัดกลุ่มกิจกรรมได้
- 3. การลงทะเบียน (เช็คชื่อ) ผู้จัดฝึกอบรมจะเช็คชื่อออนไลน์หลังจากเข้าห้องอบรม ดังนั้นท่าน จะต้องเข้าอบรมตามกำหนดการที่แจ้งเบื้องต้น มิเช่นนั้นชั่วโมงการเข้าอบรมอาจจะไม่ครบ 75% <mark>หมายเหตุ ผู้เข้าอบรมทุกท่านจะต้อง <u>เปิดกล้อง</u> ไว้ตลอดเวลาของการฝึกอบรม ทั้งนี้ทางสำนักฯ</mark> ้จะมีการสุ่มเช็คการเข้าอบ<mark>รมของผู้เข้าอบรมเป็นระยะ</mark>
- 4. ข้อปฏิบัติในการเข้าร่วมการฝึกอบรม

4.1 คลิ๊กที่รูป "หูฟัง" (Join Audio) แล้วเลือก Device Audio หรือ Computer Audio เพื่อเปิด การใช้เสียง มิเช่นนั้นท่านจะไม่ได้ยินเสียง

ี 4.2 เปลี่ยนชื่<mark>อของท่าน โดยใส่ลำดับ</mark>ที่ ต<mark>ามด้วยชื่อ-นาสกุล (ภาษาไทย) แล้วตามด้ว</mark>ยชื่อย่อบริษัท (ภาษาอังกฤษ) หากไม่มีให้ใช้เป็นภาษาไทย

4.3 ผู้เข้าฝึกอบรมทุกท่าน **กรุณาตรวจสอบความถูกต้องของรายชื่อตามใบรายชื่อที่อยู่ใน**  <u>เล่มเอกสารการฝึกอบรมออนไลน์ ที่ทางสำนักฯ จะส่งเข้าอีเมลผู้เข้าฝึกอบรม</u> (ก่อนการฝึกอบรม) เพื่อนำรายชื่อไปออกประกาศนียบัตรหลังจากจบการฝึกอบรม

้<mark>วิธีทำ</mark> participant เอา<mark>เมาส์ชี้ที่ชื่อตัวเอง จะปรากฏตัวเลือก mute/unm</mark>ute และ more เลือก more แล้วเลือก rename แล้ว<mark>เปลี่ยนชื่อโดยใส่ลำดับที่ ตามด้วยชื่อ-นา</mark>มสกุล (ภาษาไทย) แล้วตาม ด้วยชื่อย่อบริษัท (ภาษาอังกฤษ) ที่ท่านลงทะเบียน

**กรณีผู้เข้าฝึกอบรม**

**ล าดับเลขที่ (No.)...............ชื่อ-นามสกุล (ภาษาไทย).................บริษัท.................**

ี สำหรับวิทยากร จะใช้คำว่า DSS1 ชื่อ-นามสกุล (ภาษาไทย) , DSS2 ชื่อ-นามสกุล (ภาษาไทย) เรียงไปตามลำดับ

**กรณีวิทยากร**

**DSS1 ชื่อ-นามสกุล (ภาษาไทย)..................... DSS2 ชื่อ-นามสกุล (ภาษาไทย).....................**

- 4.3 ขณะฟังบรรยาย โปรดปิดไมโครโฟน เพื่อป้องกันเสียงรบกวนผู้เข้าอบรมท่านอื่นในการติดต่อ / การถามคำถามวิทยากรขณะบรรยาย ให้ใช้ฟังก์ชั่นการยกมือ (raise hand) เพื่อขออนุญาต วิทยากร
- 4.4 สามารถใช้ช่องทางการแชทกลุ่ม ZOOM เพื่อติดต่อกับวิทยากร / เจ้าหน้าที่จัดการดูแล การอบรมได้